### **نظرة عامة**

DisplayManager Dell عبارة عن تطبيق من تطبيقات Windows Microsoftُ يستخدم إلدارة شاشة أو مجموعة من الشاشات. وهو يتيح الضبط اليدوي للصورة المعروضة، تعيين إعدادات تلقائية، إدارة الطاقة، ترتيب النوافذ، تدوير الصورة وميزات أخرى عند تحديد شاشات Dell. بمجرد تثبيته، يعمل برنامج DisplayManager Dell في كل مرة يتم فيها بدء النظام ويضع أيقونته في علبة التبليغ. تتوفر معلومات حول الشاشات المتصلة بالنظام عند التأشير فوق أيقونة علبة التبليغ.

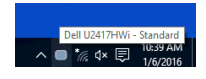

#### **استخدام حوار اإلعدادات السريعة**

يؤدي النقر فوق أيقونة علبة تبليغ DisplayManager Dell إلى فتح مربع حوار **اإلعدادات السريعة**. عندما يكون هناك أكثر من شاشة Dell مدعمة واحدة متصلة بالكمبيوتر، يمكن تحديد شاشة مستهدفة محددة باستخدام القائمة. يتيح مربع حوار **اإلعدادات السريعة** لك سهولة ضبط درجة السطوع والتباين والدقة وتخطيط النافذة وما إلى ذلك. كما يسمح لك بتمكين التنقل التلقائي بين الوسائط التي تم ضبطها مسبقا أو تحديد وضع مسبق يدويا.

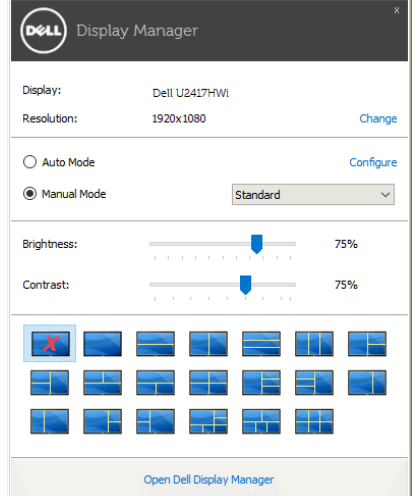

يوفر مربع الحوار **إعدادات سريعة** إمكانية الوصول إلى واجهة المستخدم المتقدمة لبرنامج DisplayManager Dell التي يتم استخدامها لضبط الوظائف الأساسية، تهيئة وضع تلقائي والوصول إلى ميزات أخرى.

# **إعداد وظائف العرض Basic( األساسية(**

ويمكنك اختيار يدويا وضع مسبق أو يمكنك تحديد **Mode Auto( وضع تلقائي(** يتضمن وضع ضبط مسبق اعتمادا على التطبيق النشط. تعرض الرسالة التي تظهر على الشاشة من لحظة ألخرى وضع **Mode Preset( الضبط المسبق(** الحالي عند تغيير لوضع. يمكن أيضاً ضبط **Brightness (السطوع) و Contrast (التباين)** الشاشة المحددة مباشرة من علامة التبويب **Basic( األساسية(**.

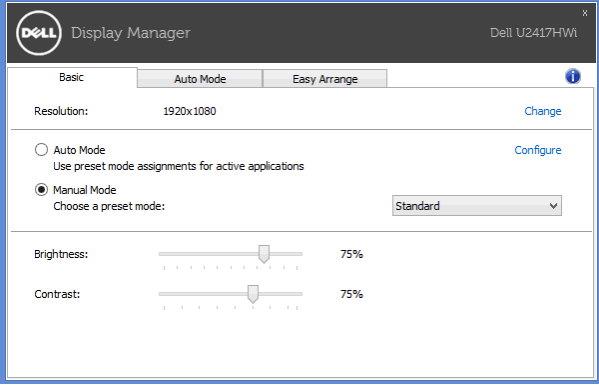

# **تعيين أوضاع Modes Preset( الضبط المسبق( على التطبيقات**

تتيح عالمة التبويب **Mode Auto( وضع تلقائي(** ربط وضع **Mode Preset( الضبط المسبق(** محدد مع تطبيق محدد، ويتم تطبيقه تلقائياً. عند تمكين **Auto Mode (وضع تلقائي)**، سوف تنتقل Dell Display Manager تلقائياً إلى وضع **Mode Preset( الضبط المسبق(** المتوافق متى تم تنشيط التطبيق المرتبط. قد يكون **Mode Preset( وضع الضبط المسبق(** المعين لتطبيق ما هو نفسه على كل شاشة متصلة، أو قد يختلف من شاشة إلى شاشة أخرى.

ء تهيئة Dell Display Manager مسبقاً للعديد من التطبيقات الشائعة. لإضافة تطبيق جديد إلى قائمة التعيينات، اسحب ببساطة التطبيق من سطح المكتب، قائمة Start من Windows أو في مكان آخر، وأدرجه إلى القائمة الحالية.

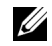

**:ةظحال** تستهدف تعيينات **Mode Preset( وضع الضبط المسبق(** ملفات المجموعات، النصوص، والمحمالت، باإلضافة إلى الملفات غير القابلة للتنفيذ مثل أرشيفات zip أو الملفات المعبأة، غير مدعمة.

يمكنك أيضا تهيئة وضع الضبط المسبق للعبة لالستخدام عندما يستخدم تطبيق D3Direct في وضع ملء الشاشة. لمنع التطبيق من استخدام الوضع، قم بتعيين وضع ضبط مسبق مختلف.

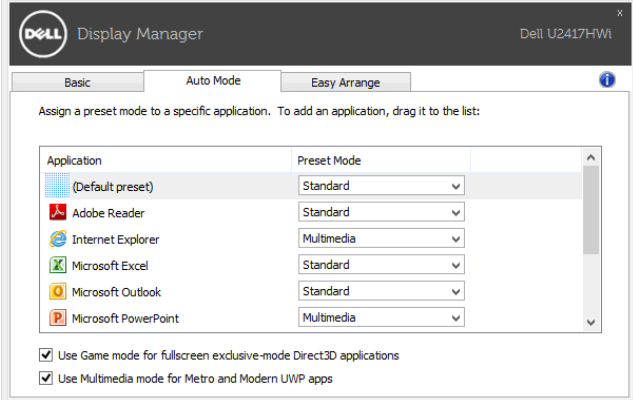

#### **تنظيم سهل لتخطيط نافذة الشاشة**

من شاشات Dell المدعومة، تتيح لك عالمة التبويب **Arrange Easy( سهولة الترتيب(** سهولة ترتيب النوافذ المفتوحة في تنسيق واحد من التنسيقات المحددة مسبقا عن طريق سحبها في المناطق. إلنشاء تنسيق مخصص، قم بترتيب النوافذ المفتوحة ثم انقر فوق **Save( حفظ(**.

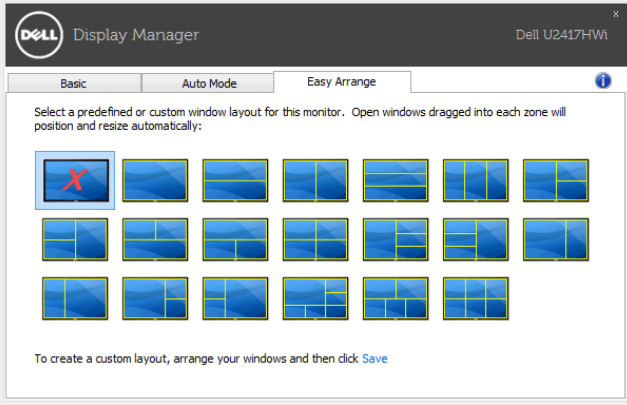